### Page **1** of **34**

## File locking in IBM MQ 9.3 multi-instance queue managers

<https://www.ibm.com/support/pages/node/608527>

Date last updated: 28-Jan-2024

### Angel Rivera IBM MQ Support <https://www.ibm.com/products/mq/support> Find all the support you need for IBM MQ

+++ Objective +++

The objective of this document is to analyze the file locking activity in an IBM MQ 9.3 multi-instance queue manager in Linux for the following files of the queue manager, which help to coordinate when the Standby instance can become Active:

active master standby

There are only two scenarios that are analyzed by means of the traces:

- The startup trace is captured for both the Active and the Standby instance, and
- The manual graceful switchover from the Active to the Standby (endmqm -is QmgrName)

This document does not cover the trace of "failure" scenarios, such as network problems, disk problems, hardware outages, etc.

The queue manager in question is the only one active in both hosts for this scenario, in that way, there is no "contamination" in the traces from other queue managers. The file system is NFS Version 4.

++ Acknowledgements

Thanks to Umamahesh Ponnuswamy for his assistance.

++ Related articles

### <https://www.ibm.com/support/pages/node/7112337>

Using lslocks or lsof to list locked files when using IBM MQ multi-instance queue managers in Linux

<https://www.ibm.com/support/pages/node/6348636> MQ Distributed: collection of articles regarding multi-instance queue managers + Zip file with trace files and miscellaneous

There is a companion zip file for this techdoc: File-locking-multi-instance-93.zip

It contains the following files: AMQ30939.0.EC.amqzxma0.host1.FMT AMQ31110.0.dspmq.1.host1.FMT AMQ31123.0.dspmq.2.host1.FMT AMQ118435.0.EC.amqzxma0.host2.FMT AMQ118462.0.dspmq.1.host2.FMT AMQ118608.0.dspmq.2.host2.FMT AMQERR01.locking.LOG qmstatus.ini

### Page **3** of **34**

++ Overview of the file locking mechanism to coordinate multiple instances

+ Configuration:

The hosts for this tutorial are:

Host1 (riggioni1): The Active instance is started first.

Host2 (suvereto1): Then the Standby instance is started. It will become the active one after the switchover.

Host3 (bilbao1): It is not involved in this scenario, but it is mentioned here for completeness. It has the physical file system for the queue manager data and recovery logs.

The hosts are described in this other tutorial:

<https://www.ibm.com/support/pages/node/6985543> Configuring and using an IBM MQ 9.3 Multi-Instance in Linux

The following is an overview of the configuration:

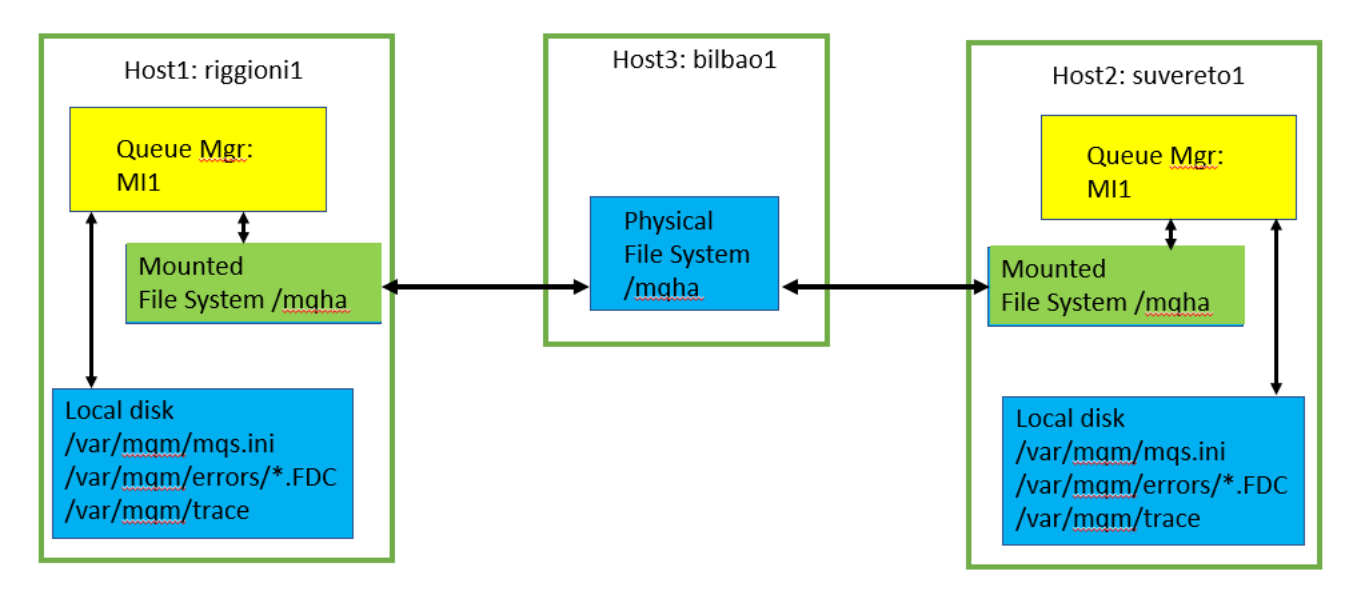

Notice that host1 and host2 will have their own local /var/mqm directory structure which will be used for local queue managers, for the master index of the queue managers (mqs.ini), for the FDC files and for the trace files (\*.TRC).

The mounted file system /mqha will contain the recovery/transaction logs for the queue managers, as well as the data for the queue managers, including the qm.ini configuration file and the error logs of the queue manager.

#### Page **4** of **34**

For this tutorial 3 Red Hat Enterprise Linux (RHEL) x86-64bit servers will be used. The version is 8.6

The coordination mechanism of Active / Standby behavior is done via file locks on 3 shared files ("active", "master" and "standby") in the queue manager data directory:

mqm@riggioni1.fyre.ibm.com: /mqha/qmgrs/QMMI1 \$ ls -l active master standby -rw-rw-r-- 1 mqm mqm 4096 Aug 14 05:06 active -rw-rw-r-- 1 mqm mqm 4096 Aug 14 05:06 master -rw-rw-r-- 1 mqm mqm 4096 Aug 14 05:17 standby

The MQ strmqm command does not have a flag to indicate explicitly if a given instance is going to be labeled the "active" one.

Instead, there is a racing situation in which the "strmqm -x QMgr" which finishes first is the one that is going to be "active", and the other instance is going to be "standby". Thus, if you want the active instance to be in host1, then you must issue "strmqm -x QMgr" in host1 and wait until it is fully started before you start the other instance in host2.

In this scenario, the first instance of a Multi-Instance queue manager is started via strmqm -x QMGR1

such as in host1, then this instance is going to be the "active" one.

The other instance, the standby, is started in the same manner in host2.

The active instance of the queue manager requests the operating system to get a lock on the file named "master".

The operating system, on behalf of the queue manager, contacts the underlying file system to actually get a lock on the file.

### + Notice that MQ is "file system agnostic":

- The queue manager does NOT have any knowledge on the nature of the actual file system being used: the queue manager contacts the operating system, the operating system does its magic and then returns information to the queue manager.

- The queue manager does NOT interact with the file system to get a file lock: instead, the queue manager contacts the operating system, and it is the responsibility of the operating system to interact with the file system. Then the file system returns the file lock (or the return code or error) to the operating system, and the operating system in turn communicates the result to the queue manager.

### Page **5** of **34**

Note: This tutorial uses UNIX-style directory names, but the idea applies to Windows too. For example, if in the /var/mqm/mqs.ini file the DataPath for the queue manager is: /mqha/qmgrs/QMMI1

Then the fully qualified name for this "master" file is:

/mqha/qmgrs/QMMI1/master

The assumption is that /shared/qmdata is under NFS V4 control (UNIX) or a supported file system for Windows.

Again, the MQ queue manager does NOT know (and it does not care) that NFS or another supported file system is being used as a file system.

There are 3 files for the queue manager that are used for multi-instance: /mqha/qmgrs/QMMI1/master /mqha/qmgrs/QMMI1/active /mqha/qmgrs/QMMI1/standby

These 3 files contain text data in a single line (without a carriage return/line feed). The line has several tokens, the main ones are:

item 1: hostname of the process that has the lock item 2: a lock id

The active instance also gets a lock on the file named "active", which provides another way to identify which is the active instance.

At this time, the active instance is running in host1 and the following files are locked: /mqha/qmgrs/QMMI1/master => locked by the active instance in host1 /mqha/qmgrs/QMMI1/active => locked by the active instance in host1 /mqha/qmgrs/QMMI1/standby => not locked

When the "standby" instance in host2 is started (strmqm -x QMGR1), then this queue manager will check if the lock for the "master" file has been taken already. In this scenario, it is "yes".

Because the standby instance cannot get a lock on the 'master' file, then the instance will get the lock for the corresponding file "standby", located in the same directory. The standby instance is not a functional queue manager.

At this time, the active instance is running in host1 and the standby instance is running in host2 and the following files are locked:

 /mqha/qmgrs/QMMI1/master => locked by the active instance in host1 /mqha/qmgrs/QMMI1/active => locked by the active instance in host1 /mqha/qmgrs/QMMI1/standby => locked by the standby instance in host2

The standby instance will try to acquire the lock for the file "master" every 2 seconds, and the file system will indicate to the standby instance that the file is locked by someone else.

### Page **6** of **34**

If the lock for the file "master" is released, then when the standby instance asks again for the lock of the file "master", the file system will give the lock to the standby instance. Then, the standby instance will take the role of being the "active" instance and proceed to be a fully functional queue manager, capable to interact with clients.

It is important to notice that the active instance, having the lock for the file "master" is still going to ask periodically (every 10 seconds) if it still has the lock on the file "master". See item "c" below for more details on why this action is needed.

Based on the above, the most likely scenarios for an active instance to failover to a standby instance are discussed below.

The specific example of using NFS is illustrated, but the principle applies to other supported file systems.

(Again, the actual MQ code does NOT know which is the type of file system being used!!!)

a) The active instance is softly terminated by issuing "endmqm -is", indicating a "switchover", and the active instance will purposely release the lock for the file "master" (and the "active" file) and the standby will acquire the lock for both files to become the active instance and relinquish the lock for the file "standby" (allowing for another standby instance)

Note: the -i flag is for immediate and although strictly speaking is not necessary for multiinstance, it is a good idea to use it, because it will allow the instance to terminate even if there are connected clients (which is most likely to be the case).

b) The active instance is harshly terminated ("ps -9" or a crash of host1) and the instance does NOT have the time to release the file lock.

This is where NFS V3 will fail to do its job because NFS V3 will NOT release the lock acquired by the active instance (thus, NFS V3 is NOT supported due to its severe technical limitations).

Because NFS V4 works with "leased locks", the NFS server will determine that the process that acquired the lock for the file "master" has died and did not release the locks, and thus, the NFS server will break the lease of the lock with respect to the active instance.

Then, the standby instance interrogates the file system again if the lock is available for the file "master", the file system will reply that yes, it is available and the standby instance will grab the lock and become the active instance.

c) The network connection between the host1 (active instance) and the NFS server fails. In this case, the active instance when it checks again with the operating system to see if it has the lock on the file "master", the operating system (interacting with the NFS client -NFS server) will indicate to the active instance that it cannot get the status (no network connection). Thus, the active instance jumps to the conclusion that there is a problem and terminates.

#### Page **7** of **34**

Assuming that the network connection is still healthy between the host2 (standby instance) and the NFS server, then the NFS server will determine that the active instance cannot use the file "master" and thus will release the leased lock for the file "master". This will allow the standby instance to grab the lock on this file.

The successful operation of the MQ multi-instance feature critically depends on the correct functioning of NFS file locks. It also requires that operations (such as open and read) on an NFS file-locked file does not take longer than tens of seconds. If the queue manager does incur delays of tens of seconds then the queue manager has to conclude that the system is not operating correctly and the queue manager will shutdown to allow the standby instance to take over.

d) The queue manager has a couple of process threads that monitor the responsiveness of the operating system while performing the tasks asked by the queue manager (getting a file lock, inquiring the status of a lock, etc). If these threads determine that the response is not suitable, then the code will generate an FDC with more details, such as Probeid ZX155001 component zxcFileLockMonitorThread error lrcE\_S\_Q\_MGR\_UNRESPONSIVE.

For example, the FDC files reveal that due to an infrastructure problem (outside the scope of MQ), the active instance of the MQ queue manager could not get response from the underlying resources (most likely due to the file system), and thus, the active instance terminated, allowing the standby instance to become Active. The MQ code has worked as designed: to do a failover in case that there are problems with the file system, operating system or network system.

The following technote has more explanation about the unresponsiveness behavior from the underlying file system and/or disk, and why the MQ queue manager cannot do anything about it.

<https://www.ibm.com/support/pages/node/473409>

AMQ7280 queue manager appears unresponsive, Probeid ZX155001 component zxcFileLockMonitorThread error lrcE\_S\_Q\_MGR\_UNRESPONSIVE

+ Overall scenario:

Step 1: host1 - Start the Active: strmqm -x QMMI1 trace file: AMQ30939.0.EC.amqzxma0.host1.FMT

Step 2: host1 - dspmq -x -m QMMI1 (shows only Active in host1) trace file: AMQ31110.0.dspmq.1.host1.FMT => it is the first dspmq from host1

Step 3: host2 - Start the Standby: strmqm -x QMMI1 trace file: AMQ118435.0.EC.amqzxma0.host2.FMT

Step 4: host2 - dspmq -x -m QMMI1 (shows both Active in host1 and Standby in host2) trace file: AMQ118462.0.dspmq.1.host2.FMT => it is the first dspmq from host2

Step 5: host1 - End the Active (Standby becomes new Active): endmqm -is QMMI1 trace file: AMQ30939.0.EC.amqzxma0.host1.FMT trace file: AMQ118435.0.EC.amqzxma0.host2.FMT

Step 6: host1 - dspmq -x -m QMMI1 (shows only new Active now in host2) trace file: AMQ31123.0.dspmq.2.host1.FMT => it is the second dspmq from host1

Step 7: host2 - dspmq -x -m QMMI1 (shows only new Active now in host2) trace file: AMQ118608.0.dspmq.2.host2.FMT => it is the second dspmq from host2

+ Preliminary steps

- Login as an MQ administrator in each host (host1 and host2)

- Delete previous traces in both hosts.

Keep in mind that the trace files will NOT be located in the shared file system; instead they will be in the /var/mqm/trace directory local to each host.

 host1: rm /var/mqm/trace/\* host2: rm /var/mqm/trace/\*

-- Note: We need to obtain the "early trace" in order to capture the startup of the queue managers.

-- Stop the queue managers. Assuming that Active is in host1 and Standby in host2 host1 (Active): endmqm -i QMMI1 host2 (Standby): endmqm -x QMMI1

-- Start the "early" trace host1: strmqtrc -e -t all -t detail host2: strmqtrc -e -t all -t detail + Scenario

Step 1: Start the Active queue manager host1: strmqm -x QMMI1 mqm@host1: /var/mqm/trace \$ strmqm -x QMMI1 IBM MQ queue manager 'QMMI1' starting. The queue manager is associated with installation 'Installation1'. 6 log records accessed on queue manager 'QMMI1' during the log replay phase. Log replay for queue manager 'QMMI1' complete. Transaction manager state recovered for queue manager 'QMMI1'. Plain text communication is enabled. IBM MQ queue manager 'QMMI1' started using V9.3.2.0. Step 2: Display status of Active, before Standby is started host1: dspmq -xf -m QMMI1 QMNAME(QMMI1) STATUS(Running) INSTANCE(riggioni1.fyre.ibm.com) MODE(Active) master(riggioni1.fyre.ibm.com,7225327309153730329) active(riggioni1.fyre.ibm.com,7225327309153730329) Step 3: Start Standby host2: strmqm -x QMMI1 IBM MQ queue manager 'QMMI1' starting. The queue manager is associated with installation 'Installation2'. Plain text communication is enabled. A standby instance of queue manager 'QMMI1' has been started. The active

instance is running elsewhere.

Step 4: Display the status of the queue managers before switchover

. host2: dspmq -xf -m QMMI1

QMNAME(QMMI1) STATUS(Running as standby) INSTANCE(riggioni1.fyre.ibm.com) MODE(Active) INSTANCE(suvereto1.fyre.ibm.com) MODE(Standby) master(riggioni1.fyre.ibm.com,7225327309153730329) active(riggioni1.fyre.ibm.com,7225327309153730329) standby(suvereto1.fyre.ibm.com,7225327562557880603)

Step 5: Do a controlled switchover:

host1: endmqm -is QMMI1

IBM MQ queue manager 'QMMI1' ending.

IBM MQ queue manager 'QMMI1' ended, permitting switchover to a standby instance.

Now the Standby instance in host2 should become the Active instance.

### Page **10** of **34**

Step 6: From host1, display the status of the queue managers after the switchover has completed

 host1: dspmq -xf -m QMMI1 QMNAME(QMMI1) STATUS(Running elsewhere) INSTANCE(suvereto1.fyre.ibm.com) MODE(Active) master(suvereto1.fyre.ibm.com,7225327562557880603) active(suvereto1.fyre.ibm.com,7225327562557880603)

Step 7: From host2, display the status of the queue managers after the switchover has completed

 host2: dspmq -xf -m QMMI1 QMNAME(QMMI1) STATUS(Running) INSTANCE(suvereto1.fyre.ibm.com) MODE(Active) master(suvereto1.fyre.ibm.com,7225327562557880603) active(suvereto1.fyre.ibm.com,7225327562557880603)

- + Post-scenario steps
- End the traces

 host1: endmqtrc -a IBM MQ trace for installation 'Installation1' has stopped.

 host2: endmqtrc -a IBM MQ trace for installation 'Installation2' has stopped.

- Format the trace (resulting in human readable files that have a suffix of FMT) This step is applicable only for Unix. The files in Windows are formatted already.

 host1: cd /var/mqm/trace/

dspmqtrc \*.TRC

host2:

 cd /var/mqm/trace/ dspmqtrc \*.TRC

### Page **11** of **34**

- Prepare tar files, compress them and send them via ftp. The following command will gather also the FDC file and the error logs.

The zip file will be generated in the current directory (flag: outputdir).

From host1: cd /home/mqm runmqras -qmlist QMMI1 -section trace -outputdir .

From host2: cd /home/mqm runmqras -qmlist QMMI1 -section trace -outputdir .

Note:

The output of runmqras includes the file with the output of "mount.stdout". We can see that they entry for /mqha is type nfs4 mount.stdout 9.46.80.xx:/ on /mqha **type nfs4**  (rw,relatime,vers=4.2,rsize=262144,wsize=262144,namlen=255,hard,proto=tcp,timeo=600,r etrans=2,sec=sys,clientaddr=9.46.66.142,local\_lock=none,addr=9.46.80.75)

++ Reviewing traces

### **+ Step 1: Starting Active instance**

Status at start of this step: host1: No instance running host2: No instance running master file locked by: none active file locked by: none standby file locked by: none

It is necessary to identify the trace file for the Execution Controller (amqzxma0). Why? because it is the one that handles the file locking for the files: master, active, standby Note: The trace files for dspmq will also be needed later on, because it queries the status of the locks.

The trace files have a header with identifying information and one of the lines is "Program Name", such as: | Program Name :- amqzxma0

Thus, let's find out the trace files for amqzxma0 and dspmq:

\$ cd /var/mqm/trace \$ grep "Program Name" \*.FMT | grep amqzxma0 AMQ30939.0.FMT:| Program Name :- amqzxma0

Note: Because it is difficult to remember PIDs, thus, the file is going to be manually renamed to make it easier to identify it: AMQ30939.0.EC.amqzxma0.host1.FMT => it is the Execution Controller for host1 (Step 1)

\$ grep "Program Name" \*.FMT | grep dspmq AMQ31110.0.FMT:| Program Name :- dspmq AMQ31123.0.FMT:| Program Name :- dspmq

Note: Similarly the files were renamed: AMQ31110.0.dspmq.1.host1.FMT => it is the first dspmq from host1 (Step 2) AMQ31123.0.dspmg.2.host1.FMT => it is the second dspmg from host1 (Step 6)

#### Page **13** of **34**

+ Note about the values for LockMode found in the trace:

The source code header file amqxnfla.h has the following regarding LockMode: #define xcsFILE\_LOCK\_NO\_LOCK 0x0000 #define xcsFILE\_LOCK\_EXCLUSIVE 0x0001 #define xcsFILE\_LOCK\_SHARED 0x0002

+ host1: Reviewing file: file AMQ30939.0.EC.amqzxma0.host1.FMT

It is faster to reach to the section that checks for the file locks, by searching for the function:

zutRequestQMFileLocks

This is the start of the block that handles the file locks

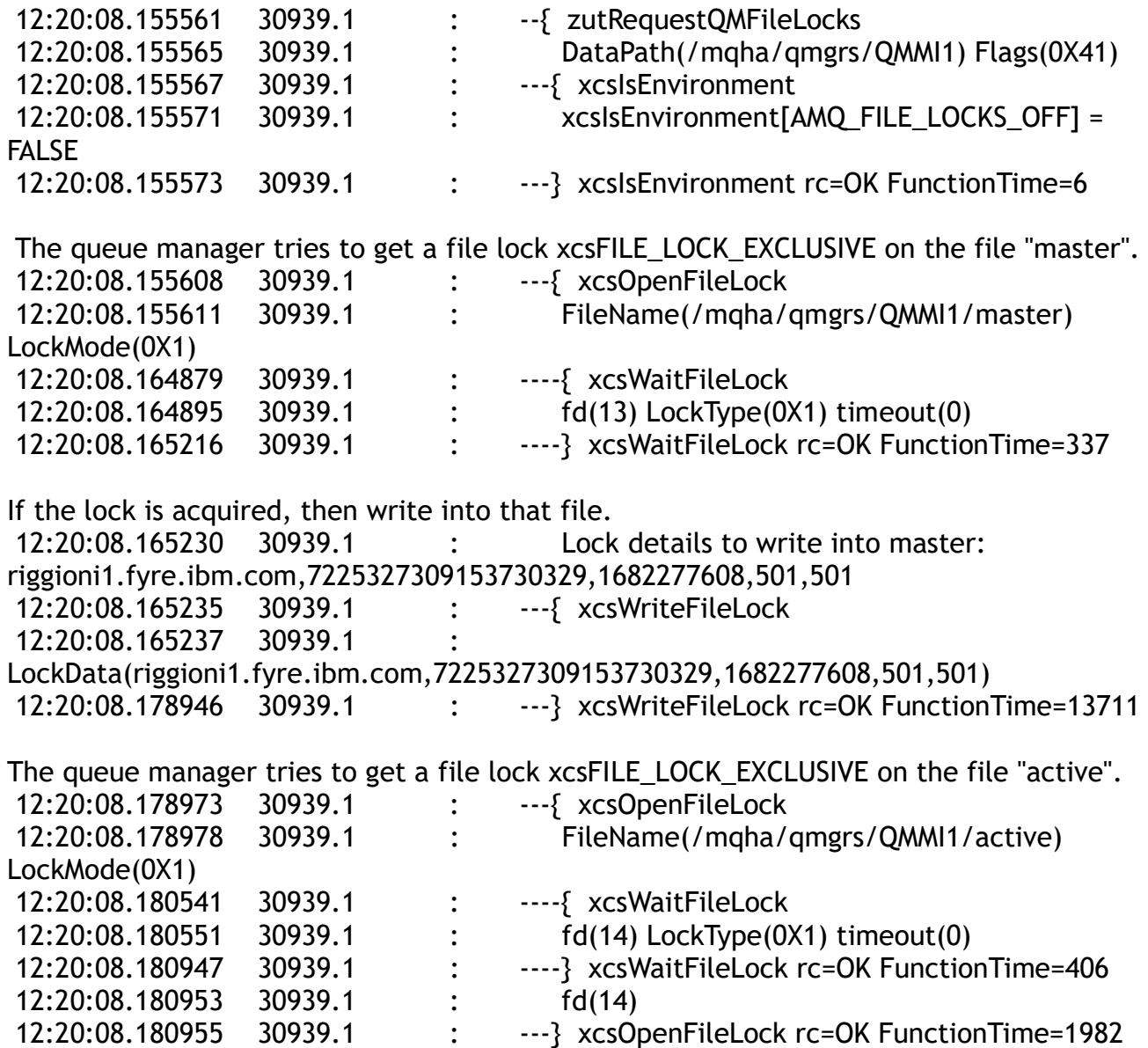

#### Page **14** of **34**

If the lock is acquired, then write into that file. 12:20:08.180958 30939.1 : Lock details to write into active: riggioni1.fyre.ibm.com,7225327309153730329,1682277608,501,501 12:20:08.180960 30939.1 : ---{ xcsWriteFileLock 12:20:08.180962 30939.1 : LockData(riggioni1.fyre.ibm.com,7225327309153730329,1682277608,501,501) 12:20:08.192574 30939.1 : ---} xcsWriteFileLock rc=OK FunctionTime=11614 Closing the file lock for the active: 12:20:08.192596 30939.1 : ---{ xcsCloseFileLock 12:20:08.193189 30939.1 : Data: 0x0000000e 0x00000000 12:20:08.193706 30939.1 : ---} xcsCloseFileLock rc=OK FunctionTime=1110 The queue manager tries to get a file lock on the file "active". This time the lock mode is different: xcsFILE\_LOCK\_SHARED 12:20:08.193715 30939.1 : ---{ xcsOpenFileLock 12:20:08.193720 30939.1 : FileName(/mqha/qmgrs/QMMI1/active) LockMode(0X2) 12:20:08.194437 30939.1 : ----{ xcsWaitFileLock 12:20:08.194443 30939.1 : fd(14) LockType(0X2) timeout(0) 12:20:08.194779 30939.1 : ----} xcsWaitFileLock rc=OK FunctionTime=342 12:20:08.194789 30939.1 : fd(14) 12:20:08.194791 30939.1 : ---} xcsOpenFileLock rc=OK FunctionTime=1076 12:20:08.194795 30939.1 : ---{ xcsReadFileLock 12:20:08.195235 30939.1 : ---} xcsReadFileLock rc=OK FunctionTime=440 12:20:08.195244 30939.1 : Lock details read from active: riggioni1.fyre.ibm.com,7225327309153730329,1682277608,501,501 12:20:08.195263 30939.1 : --} zutRequestQMFileLocks rc=OK FunctionTime=39702 Checks for the lock status for "standby" to ensure that it is available (it does not get a lock and it does not try to write into that file). 12:20:08.195268 30939.1 : --{ zutRequestQMFileLocks 12:20:08.195272 30939.1 : DataPath(/mqha/qmgrs/QMMI1) Flags(0X1200) 12:20:08.195276 30939.1 : ---{ xcsOpenFileLock 12:20:08.195278 30939.1 : FileName(/mqha/qmgrs/QMMI1/standby) LockMode(0) 12:20:08.195846 30939.1 : fd(15) 12:20:08.195854 30939.1 : ---} xcsOpenFileLock rc=OK FunctionTime=578 12:20:08.195857 30939.1 : ---{ xcsCloseFileLock 12:20:08.195865 30939.1 : Data: 0x0000000f 0x00000000 12:20:08.196098 30939.1 : ---} xcsCloseFileLock rc=OK FunctionTime=241 12:20:08.196102 30939.1 : --} zutRequestQMFileLocks rc=OK FunctionTime=834

At this point, the status (LockMode) for each file is:

 FileName(/mqha/qmgrs/QMMI1/master) LockMode(0X1) => exclusive (by host1 riggioni1) FileName(/mqha/qmgrs/QMMI1/active) LockMode(0X2) => shared (by host1 riggioni1) FileName(/mqha/qmgrs/QMMI1/standby) LockMode(0) => not locked

Even though it is not related to file locking, because the Active was started with "strmqm -x", then the qmstatus.ini is updated to include: PermitStandby=Yes

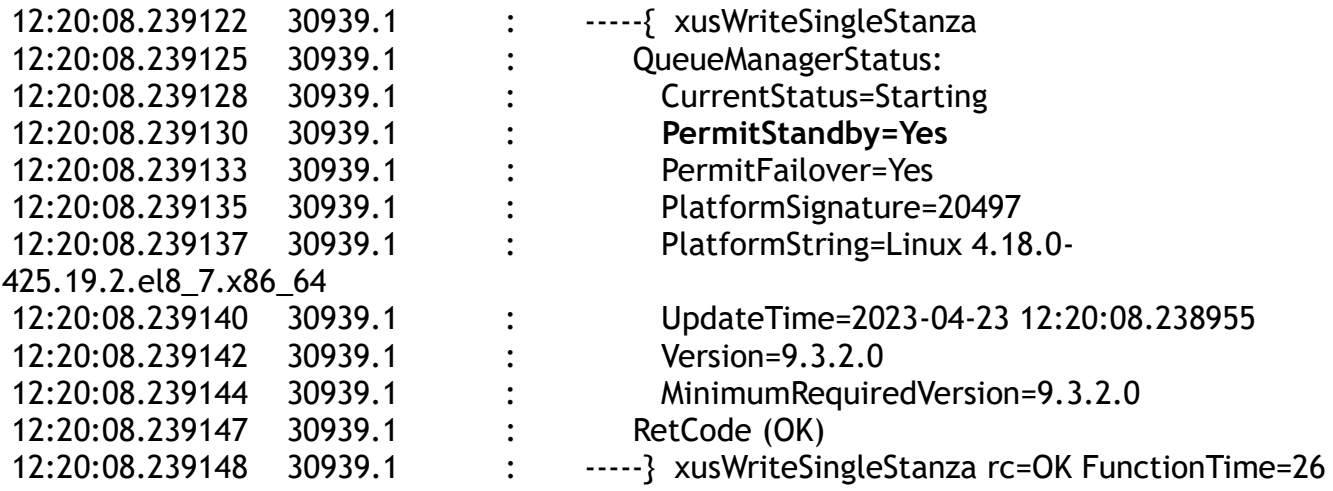

### Page **16** of **34**

+ After the Active instance has started notice the following in the "master" and "active" files.

This is the contents of the master and active files:

host1

\$ cat /mqha/qmgrs/QMMI1/master cat /mqha/qmgrs/QMMI1/master riggioni1.fyre.ibm.com,7225330354288567839,1682278317,501,501

\$ cat /mqha/qmgrs/QMMI1/active riggioni1.fyre.ibm.com,7225330354288567839,1682278317,501,501

The standby file will be discussed later on.

The contents of each file is 1 line. This is a reference to the tokens that compose the line:

The master, active and standby files contain a little data about the lock holder:

- Hostname
- Lock id identifies the queue manager instance When an instance starts, it calculates the lock id which it writes into the lock files that it owns
- Lock time
- User id of MQ administrator "mqm" in Unix
- Group id of MQ administrator "mqm" in Unix
- Notice a change to qmstatus.ini

Because the flag "-x" was used with strmqm, the qmstatus.ini is updated to indicate that a Standby instance is allowed:

QueueManagerStatus:

PermitStandby=Yes

mqm@host1: \$ head /mqha/qmgrs/QMMI1/qmstatus.ini AuthorityData: Creator=mqm QueueManagerStatus: CurrentStatus=Running PermitStandby=Yes PermitFailover=Yes PlatformSignature=20497 PlatformString=Linux 4.18.0-425.19.2.el8\_7.x86\_64 Version=9.3.2.0 MinimumRequiredVersion=9.3.2.0

### Page **17** of **34**

+ Message in error log of the queue manager indicating that the Active queue manager has started:

Notice that the Host(riggioni1) is mentioned in the header. There is no explicit indication that it is the "Active", but implicitly, it is the Active one.

directory: /mqha/qmgrs/QMMI1/errors File: AMQERR01.LOG

04/23/2023 12:20:09 PM - Process(30939.1) User(mqm) Program(amqzxma0) **Host(riggioni1.fyre.ibm.com)** Installation(Installation1) VRMF(9.3.2.0) QMgr(QMMI1) Time(2023-04-23T19:20:09.933Z) CommentInsert1(9.3.2.0) CommentInsert3(QMMI1)

**AMQ8003I: IBM MQ queue manager 'QMMI1' started using V9.3.2.0.** EXPLANATION: IBM MQ queue manager 'QMMI1' started using V9.3.2.0.

**+ Step 2: host1 - dspmq (shows only Active)**

+ Question: How do we know that this host is the Active?

Issue the following dspmq command.

mqm@host1: /var/mqm/trace \$ dspmq -xf -m QMMI1 QMNAME(QMMI1) STATUS(Running) INSTANCE(riggioni1.fyre.ibm.com) MODE(Active) master(riggioni1.fyre.ibm.com,7225327309153730329) active(riggioni1.fyre.ibm.com,7225327309153730329) Notice: MODE(Active) Let's review the trace, searching for: zutQueryQMFileLocks File: AMQ31110.0.dspmq.1.host1.FMT 12:20:34.758919 31110.1 : -{ zutQueryQMFileLocks 12:20:34.758922 31110.1 : DataPath(/mqha/qmgrs/QMMI1) Flags(0X1) 12:20:34.758925 31110.1 : --{ xcsIsEnvironment 12:20:34.758927 31110.1 : xcsIsEnvironment[AMQ\_FILE\_LOCKS\_OFF] = **FALSE** 12:20:34.758929 31110.1 : --} xcsIsEnvironment rc=OK FunctionTime=4 The file "master" is locked: 12:20:34.758933 31110.1 : --{ xcsQueryFileLock 12:20:34.758936 31110.1 : FileName(/mqha/qmgrs/QMMI1/master) 12:20:34.760231 31110.1 : Lock data read () 12:20:34.760246 31110.1 : Data: 0x00000008 0x00000000 12:20:34.760260 31110.1 : --} xcsQueryFileLock rc=OK FunctionTime=1327 **12:20:34.760273 31110.1 : Lock data for /mqha/qmgrs/QMMI1/master is <riggioni1.fyre.ibm.com> <LOCKED>** 12:20:34.760275 31110.1 : -} zutQueryQMFileLocks rc=OK FunctionTime=1356 The file "active" is locked: 12:20:34.760278 31110.1 : -{ zutQueryQMFileLocks 12:20:34.760280 31110.1 : DataPath(/mqha/qmgrs/QMMI1) Flags(0X2) 12:20:34.760283 31110.1 : --{ xcsQueryFileLock 12:20:34.760285 31110.1 : FileName(/mqha/qmgrs/QMMI1/active) 12:20:34.761199 31110.1 : Lock data read () 12:20:34.761211 31110.1 : Data: 0x00000008 0x00000000 12:20:34.761712 31110.1 : --} xcsQueryFileLock rc=OK FunctionTime=1429 **12:20:34.761725 31110.1 : Lock data for /mqha/qmgrs/QMMI1/active is <riggioni1.fyre.ibm.com> <LOCKED>**

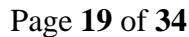

12:20:34.761727 31110.1 : - } zutQueryQMFileLocks rc=OK FunctionTime=1449

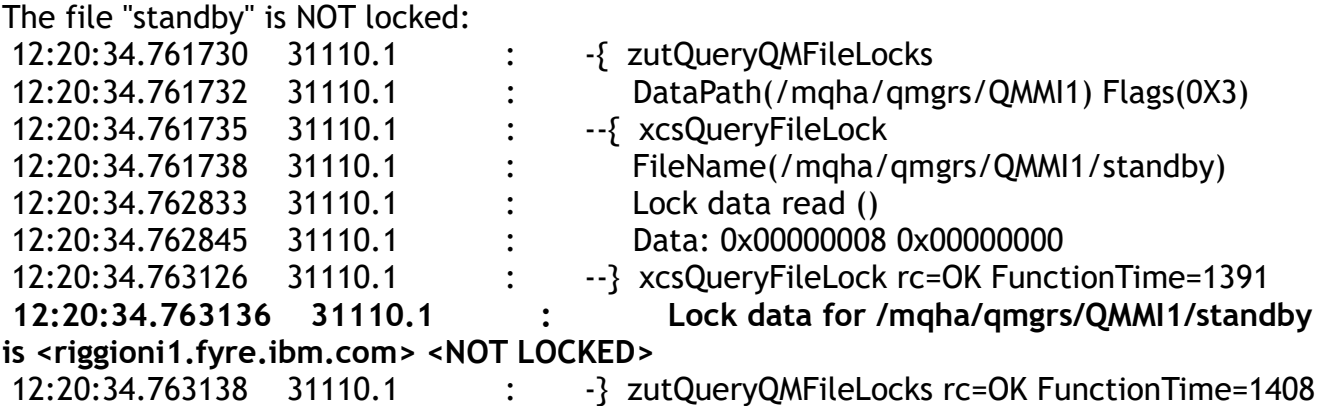

+ Question: Is there a way to find out if the "active" file is locked without taking the MQ trace?

The full path of the file is: /mqha/qmgrs/QMMI1/active

The Unix tool "lsof" can be used to show the file locks.

lsof is a tool that shows only the LOCAL processes that have locked a file. In other words, if you login to the host that has the NFS server, lsof will NOT show those files that have been locked in remote hosts where the NFS file system has been mounted. You will need to visit each host to find out the locked files.

Login as root in order to execute the operating system "lsof" to find out which applications have a lock on the files

(if you can execute successfully "lsof" as user "mqm" or an MQ administrator, then it is OK to proceed with that userid).

In this scenario, the Active instance is running in host1

The meaning of the 4th column (FD) is the one that is of interest for us regarding file locking:

If the first letter is the lower case "r" means: r for read access;

If the first letter is the lower case "u" means: u for read and write access;

If the last character is the upper case "W" means: W for a write lock on the entire file;

If the last character is the upper case"R" means: R for a read lock on the entire file;

If the last character is a space, then there is no lock.

Thus:

uW means - read and write access, write lock on entire file rW means - read access, write lock on entire file rR means - read access, read lock on entire file r means - read access, no lock

In host1 where the Active instance is running, issue the following to list the locks for the 'master' file.

Under the column FD notice the value of uW:

 uW => which means that the file is opened with read and write access, and with write lock on entire file

ROOT@host1-riggioni1.fyre.ibm.com: /root

# lsof /mqha/qmgrs/QMMI1/master

COMMAND PID USER FD TYPE DEVICE SIZE/OFF NODE NAME

amqzxma0 30939 mqm 18uW REG 0,48 4096 134548712 /mqha/qmgrs/QMMI1/master List the locks for the 'active' file.

Under the column FD notice the value of rR:

 rR => which means that the file is opened with read access mode, and with read lock on entire file

ROOT@host1-riggioni1.fyre.ibm.com: /root

# lsof /mqha/qmgrs/QMMI1/active

COMMAND PID USER FD TYPE DEVICE SIZE/OFF NODE NAME

amqzxma0 30939 mqm 19rR REG 0,48 4096 134548713 /mqha/qmgrs/QMMI1/active amqzfuma 35020 mqm 9rR REG 0,48 4096 134548713 /mqha/qmgrs/QMMI1/active amqzmuc0 35027 mqm 10rR REG 0,48 4096 134548713 /mqha/qmgrs/QMMI1/active amqzmuc0 35027 mqm 11rR REG 0,48 4096 134548713 /mqha/qmgrs/QMMI1/active amqzmuc0 35027 mqm 16rR REG 0,48 4096 134548713 /mqha/qmgrs/QMMI1/active amqzmuf0 35073 mqm 6rR REG 0,48 4096 134548713 /mqha/qmgrs/QMMI1/active amqrrmfa 35077 mqm 6rR REG 0,48 4096 134548713 /mqha/qmgrs/QMMI1/active amqzlaa0 35088 mqm 6rR REG 0,48 4096 134548713 /mqha/qmgrs/QMMI1/active amqfqpub 35132 mqm 6rR REG 0,48 4096 134548713 /mqha/qmgrs/QMMI1/active java 35148 mqm 93rR REG 0,48 4096 134548713 /mqha/qmgrs/QMMI1/active amqfcxba 35162 mqm 6rR REG 0,48 4096 134548713 /mqha/qmgrs/QMMI1/active

Notice that the Execution Controller (EC) for the queue manager is called "amqzxma0": amqzxma0 30939 mqm 19rR REG 0,48 4096 134548713 /mqha/qmgrs/QMMI1/active

You can use the following to find out the command and arguments for the EC: mqm@host1: /mqha/qmgrs/QMMI1/ \$ ps -ef | grep 35010 mqm 30939 1 0 04:00 ? 00:00:00 /opt/mqm/bin/amqzxma0 -m QMMI1 -x -u mqm

### Page **21** of **34**

Show the contents of the "active" file. Notice the 1<sup>st</sup> argument, which is the host name. # cat /mqha/qmgrs/QMMI1/**active riggioni1.fyre.ibm.com**,7225330354288567839,1682278317,501,501

List the locks for the 'standby' file. There are no locks on this file from host1.

# lsof /mqha/qmgrs/QMMI1/standby (none)

### **+ Step 3: Start the Standby instance:**

Status at start of this step: host1: Active host2: No instance running master file locked by: host1 active file locked by: host1 standby file locked by: none

We need to review now the traces from host2

In the same way that we identified the trace files for the EC and the dspmq for the Active in host1, the corresponding files for the Standby in host2 were identified and renamed:

AMQ118435.0.EC.amqzxma0.host2.FMT => it is the Execution Controller for host2 (Step 3) AMQ118462.0.dspmq.1.host2.FMT => it is the first dspmq from host2 (Step 4) AMQ118608.0.dspmq.2.host2.FMT => it is the second dspmq from host2 (Step 7)

Reviewing trace for EC: File: AMQ118435.0.EC.amqzxma0.host2.FMT

Search for: zutRequestQMFileLocks

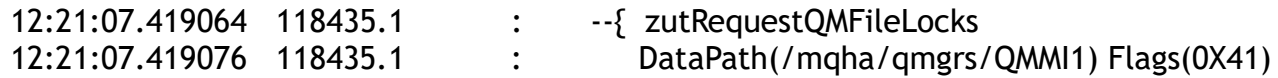

Check if master file is available by trying to get a lock

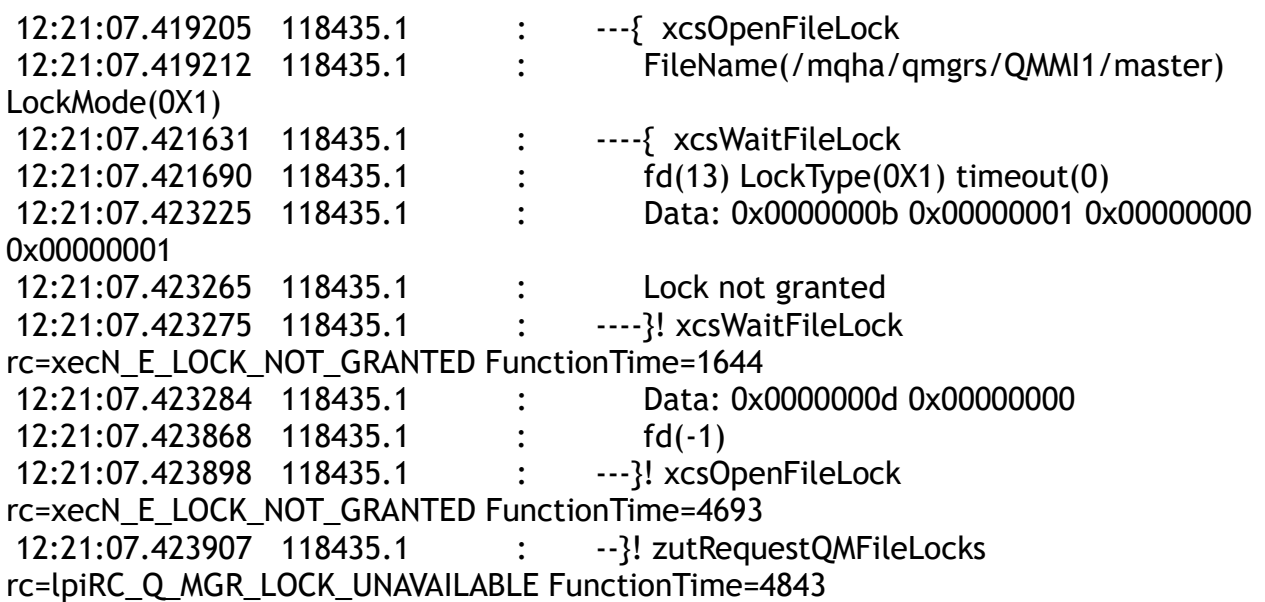

#### Page **23** of **34**

Notice that the lock was not granted, thus, this means that the Active instance is already running and has locked the file!

Now the queue manager will try to grab the standby file

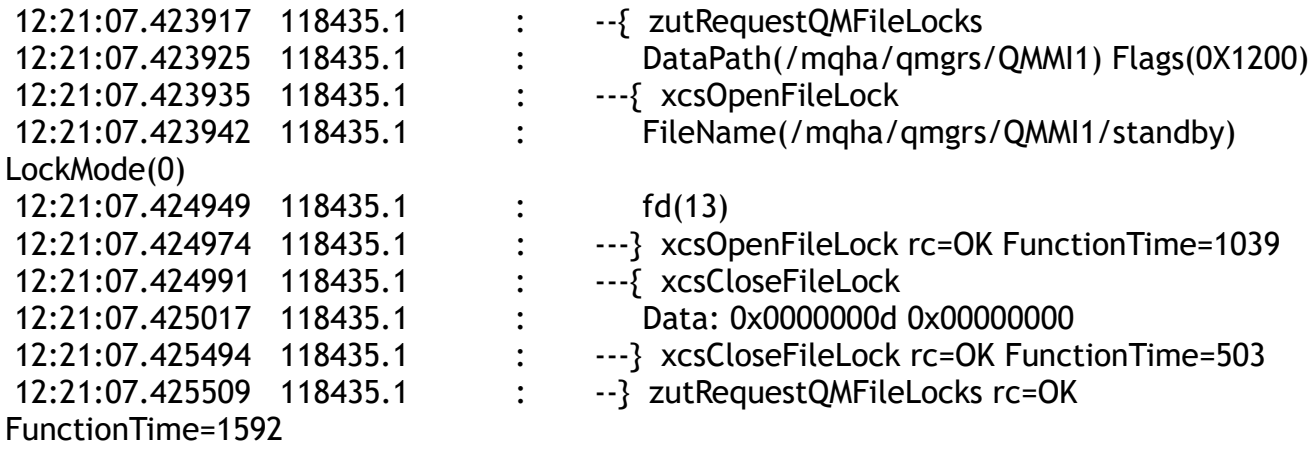

The queue manager was able to get the standby file.

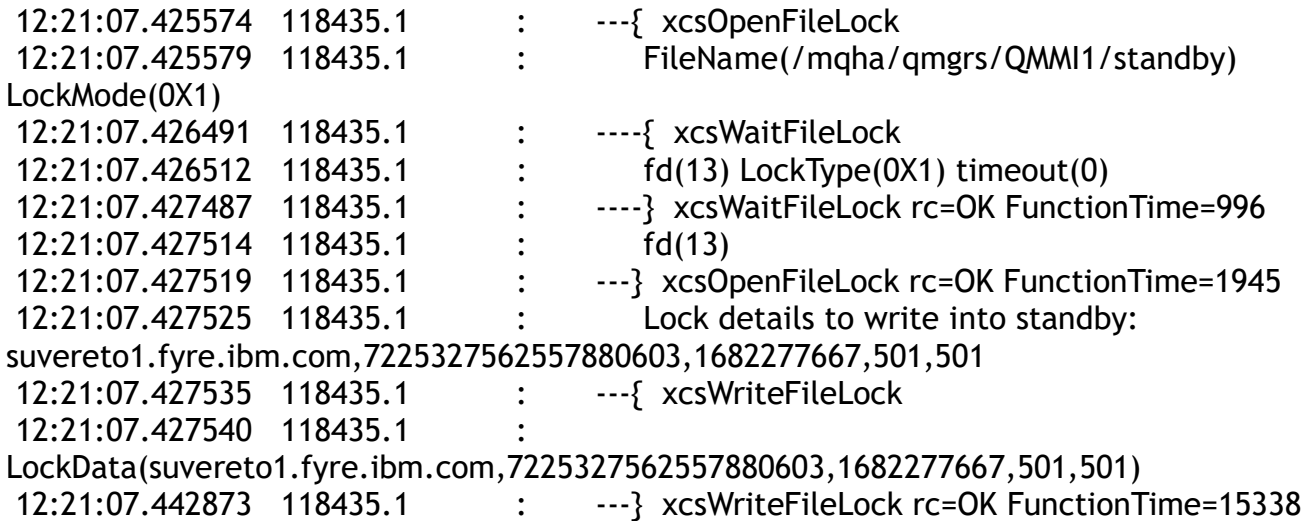

Even though it is not related to file locking, the Standby instance needs to verify if qmstatus.ini indicates that a Standby is permitted. If yes (Active used "strmqm -x"), then continue.

If not, then stop (that is, the Active did not specify the -x in strmqm). PermitStandby=Yes

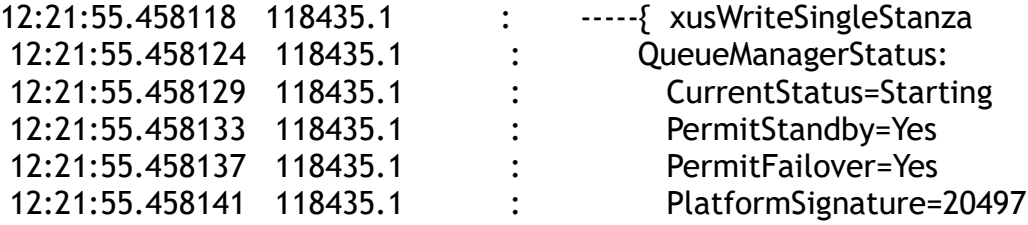

#### Page **24** of **34**

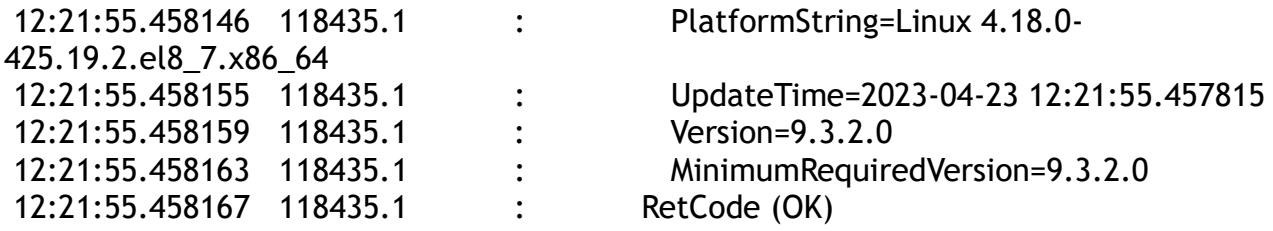

The queue manager starts in Standby mode

mqm@host2: /var/mqm/trace \$ dspmq -xf -m QMMI1 QMNAME(QMMI1) STATUS(Running as standby) INSTANCE(riggioni1.fyre.ibm.com) MODE(Active) INSTANCE(suvereto1.fyre.ibm.com) MODE(Standby) master(riggioni1.fyre.ibm.com,7225327309153730329) active(riggioni1.fyre.ibm.com,7225327309153730329) standby(suvereto1.fyre.ibm.com,7225327562557880603)

Notice that there are only 4 processes running:

mqm@host2: /var/mqm/trace  $$ ps -ef | green -i$  mq mqm 23158 1 0 12:35 ? 00:00:00 /opt/mqm93/bin/amqzxma0 -m QMMI1 -x -u mqm mqm 122429 23158 0 12:35 ? 00:00:00 /opt/mqm93/bin/amqzfuma -m QMMI1 mqm 122433 23158 0 12:35 ? 00:00:00 /opt/mqm93/bin/amqzmgr0 -m QMMI1 mqm 122436 23158 0 12:35 ? 00:00:00 /opt/mqm93/bin/amqzmuc0 -m QMMI1

Let's look at the status of the locks:

ROOT@host2: /root # lsof /mqha/qmgrs/QMMI1/master COMMAND PID USER FD TYPE DEVICE SIZE/OFF NODE NAME amqzxma0 23158 mqm 18u REG 0,48 4096 134548712 /mqha/qmgrs/QMMI1/master

ROOT@host2: /root # lsof /mqha/qmgrs/QMMI1/active Note from author: no output

There will be a lock on the file "standby" The value for FD includes rW and uW: rW means - read access, write lock on entire file uW means - read and write access, write lock on entire file Page **25** of **34**

ROOT@host2: /root # lsof /mqha/qmgrs/QMMI1/standby COMMAND PID USER FD TYPE DEVICE SIZE/OFF NODE NAME amqzxma0 23158 mqm 10uW REG 0,48 4096 134551303 /mqha/qmgrs/QMMI1/standby

The contents of the standby file is:

# cat /mqha/qmgrs/QMMI1/**standby suvereto1**.fyre.ibm.com,7225331161741564019,1682278505,501,501

+ Notice new entry in the error log:

directory: /mqha/qmgrs/QMMI1/errors File: AMQERR01.LOG

Notice that this is an explicit indication that the Standby instance was started, and the Host name is mentioned in the header:

04/23/2023 12:21:07 PM - Process(118435.1) User(mqm) Program(amqzxma0) **Host(suvereto1.fyre.ibm.com)** Installation(Installation2) VRMF(9.3.2.0) QMgr(QMMI1) Time(2023-04-23T19:21:07.495Z) CommentInsert3(QMMI1)

### **AMQ8060I: IBM MQ queue manager 'QMMI1' started as a standby instance.** EXPLANATION:

Queue manager 'QMMI1' started as a standby instance, ready to become the active instance if the existing active instance fails.

### Page **26** of **34**

### **+ Step 4: Steady state - dspmq from host2 and review of file locks**

Status at start of this step: host1: Active host2: Standby master file locked by: host1 Lock data for /mqha/qmgrs/QMMI1/master is <riggioni1> <LOCKED> active file locked by: host1 Lock data for /mqha/qmgrs/QMMI1/active is <riggioni1> <LOCKED> standby file locked by: host2 Lock data for /mqha/qmgrs/QMMI1/standby is <suvereto1> <LOCKED>

Let's review the trace for the dspmq command that shows that the Active is in host1 and the Standby is in host2:

File: AMQ118462.0.dspmq.1.host2.FMT

Notice that the 3 files are locked:

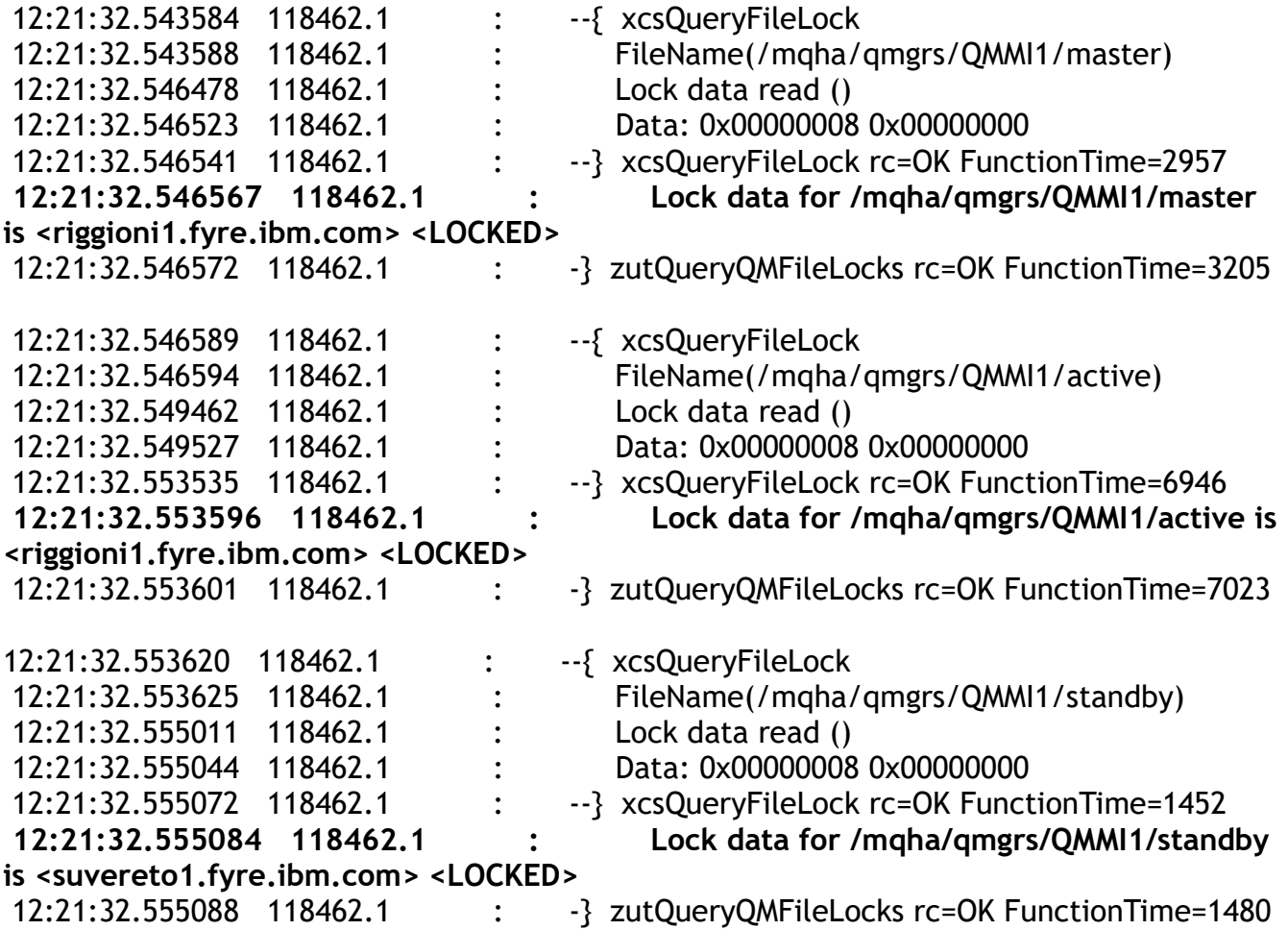

+ Note about the monitoring threads

The names of the monitoring threads are: zxcFileLockVerifyThread zxcStartFileLockMonitorThread

At this time, these monitoring threads did not have an active role because the "endmqm -is" command was used, which did a graceful switchover.

But if there was a problem with the responsiveness/availability of the network/filesystem, then these monitoring threads may force a failover (generating FDCs).

host1:

In the trace for the Active instance, here is the information about the monitoring threads:

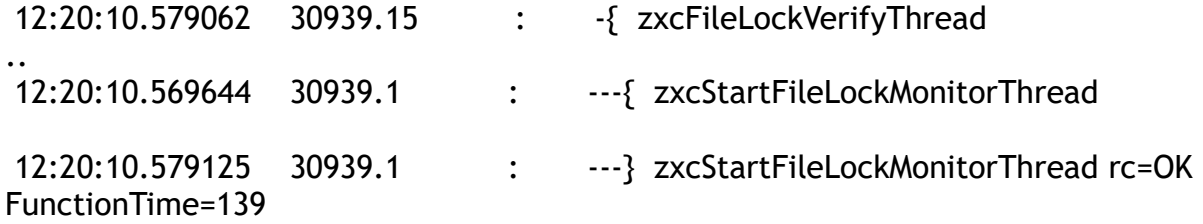

Host2:

Notice that the Standby EC is checking the file lock for "master" every 2 seconds:

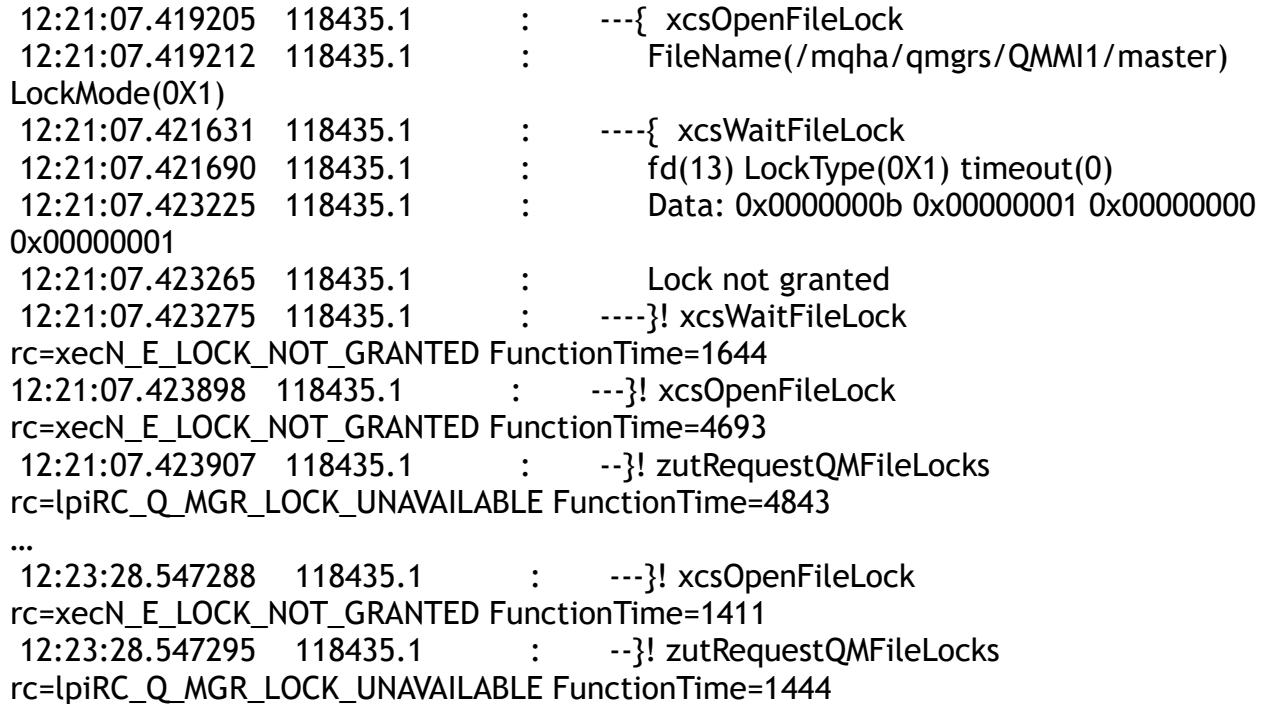

### Page **28** of **34**

### **+ Step 5-a: Do a graceful end for the Active (which will cause the switchover to Standby)**

Status at start of this step: host1: Active host2: Standby master file locked by: host1 active file locked by: host1 standby file locked by: host2

Now let's look again at the traces from host1 when the Active is terminating when using the command:

endmqm -is QMMI1

The flag -is means:  $-i \Rightarrow$  immediate -s => notify reconnectable clients to reconnect.

File: AMQ30939.0.EC.amqzxma0.host1.FMT

Note:

The traces do NOT show the explicit unlocking of the files.

During the ending process, the Active queue manager checks that the standby file is locked (which means that there is a standby) and then proceeds to notify the reconnectable clients to reconnect:

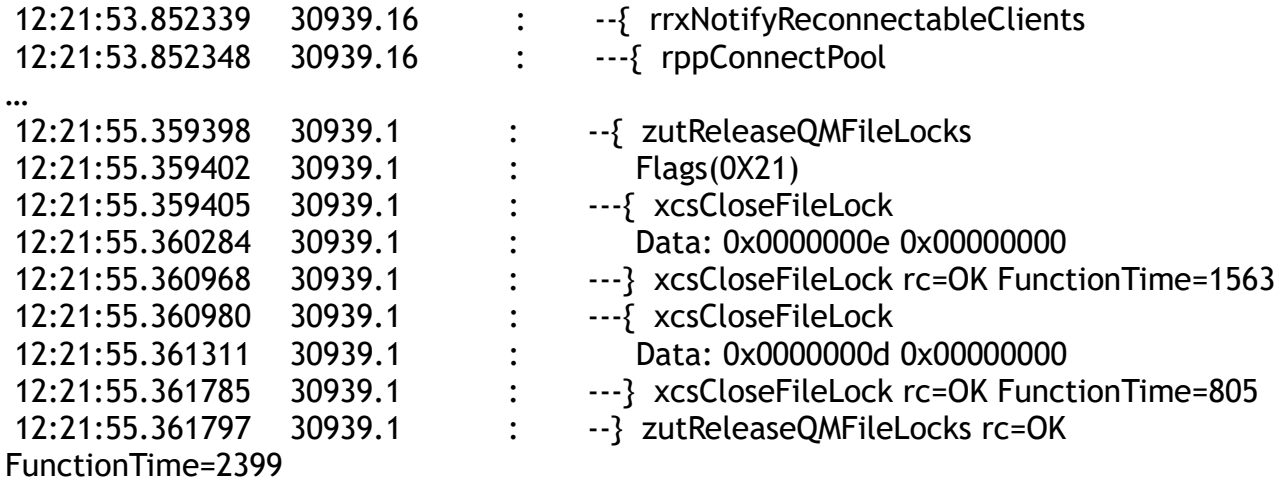

Page **29** of **34**

At this point, the Active instance has released the locks, and the master/active files are ready to be locked by the Standby.

directory: /mqha/qmgrs/QMMI1/errors File: AMQERR01.LOG

The error logs now indicate that the previously active instance in host1 (riggioni1) is now ended:

04/23/2023 12:21:55 PM - Process(30939.1) User(mqm) Program(amqzxma0) **Host(riggioni1.fyre.ibm.com)** Installation(Installation1) VRMF(9.3.2.0) QMgr(QMMI1) Time(2023-04-23T19:21:55.050Z) CommentInsert3(QMMI1) **AMQ8004I: IBM MQ queue manager 'QMMI1' ended.** EXPLANATION:

IBM MQ queue manager 'QMMI1' ended.

#### Page **30** of **34**

### **+ Step 5-b: Because the Standby is querying every 2 seconds to see if it can get the master lock, then it very quickly gets it:**

Status at start of this step: host1: no instance running host2: Standby master file locked by: none active file locked by: none standby file locked by: host2

The following is from the trace of the EC from host2: AMQ118435.0.EC.amqzxma0.host2.FMT

The Active instance has unlocked the master file, and now the Standby queries for the file and the file has no longer exclusive locks and the Standby gets the locks (becoming an Active instance)

The Standby got the lock for the file and now writes its data into the file:

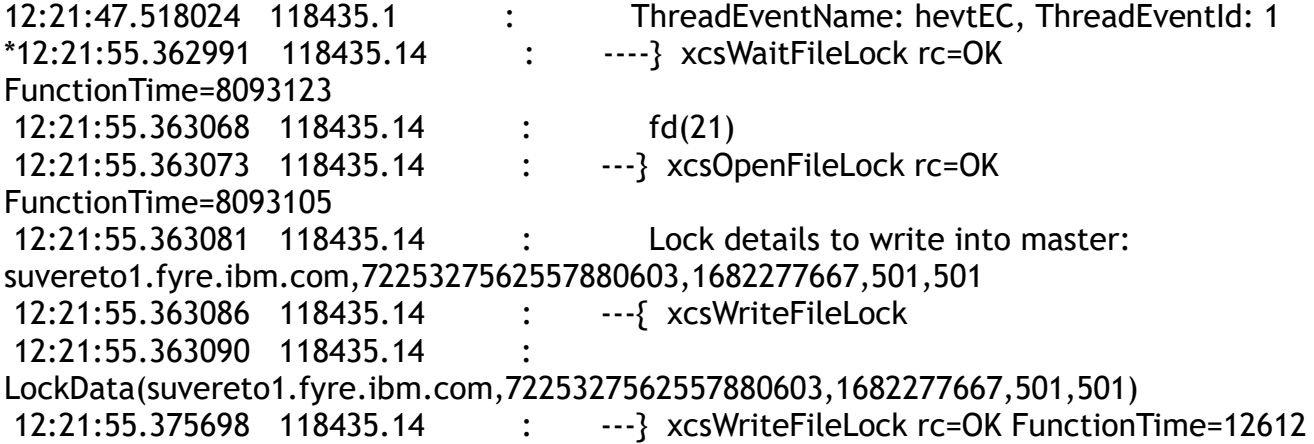

It does the same with the active file:

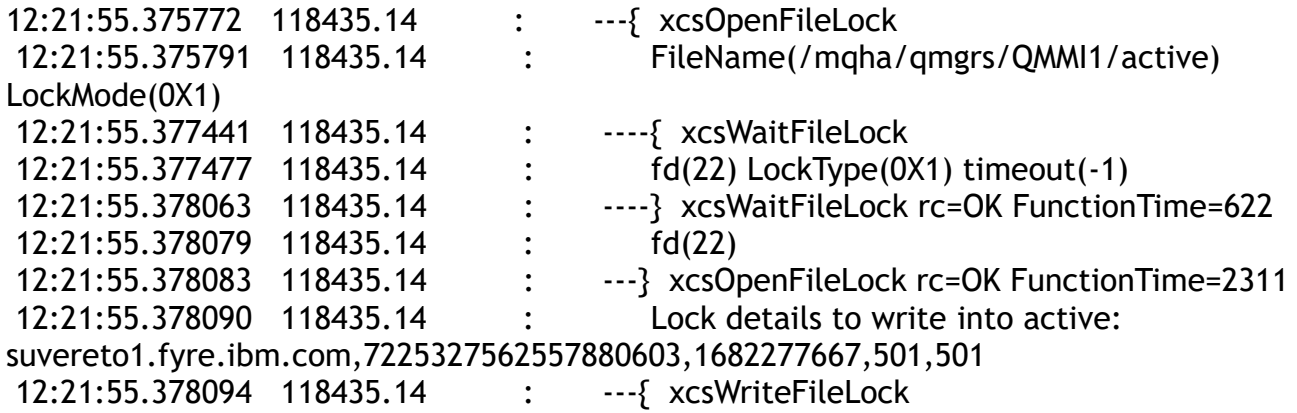

### Page **31** of **34**

12:21:55.378099 118435.14 : LockData(suvereto1.fyre.ibm.com,7225327562557880603,1682277667,501,501) 12:21:55.391067 118435.14 : ---} xcsWriteFileLock rc=OK FunctionTime=12973

Then releases the lock for the standby file

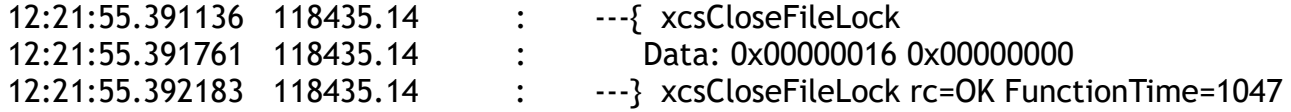

### **+ Step 6: Status after switchover**

Now the Standby instance in host2 has become the Active instance.

Status at start of this step: host1: no instance running host2: Active master file locked by: host2 active file locked by: host2 standby file locked by: none

Display the status of the queue managers after the switchover has completed

Host2: dspmq -xf -m QMMI1<br>QMNAME(QMMI1) STATUS(Running elsewhere) INSTANCE(suvereto1.fyre.ibm.com) MODE(Active) master(suvereto1.fyre.ibm.com,7225327562557880603) active(suvereto1.fyre.ibm.com,7225327562557880603)

```
Trace file:
```
AMQ31123.0.dspmq.2.host1.FMT

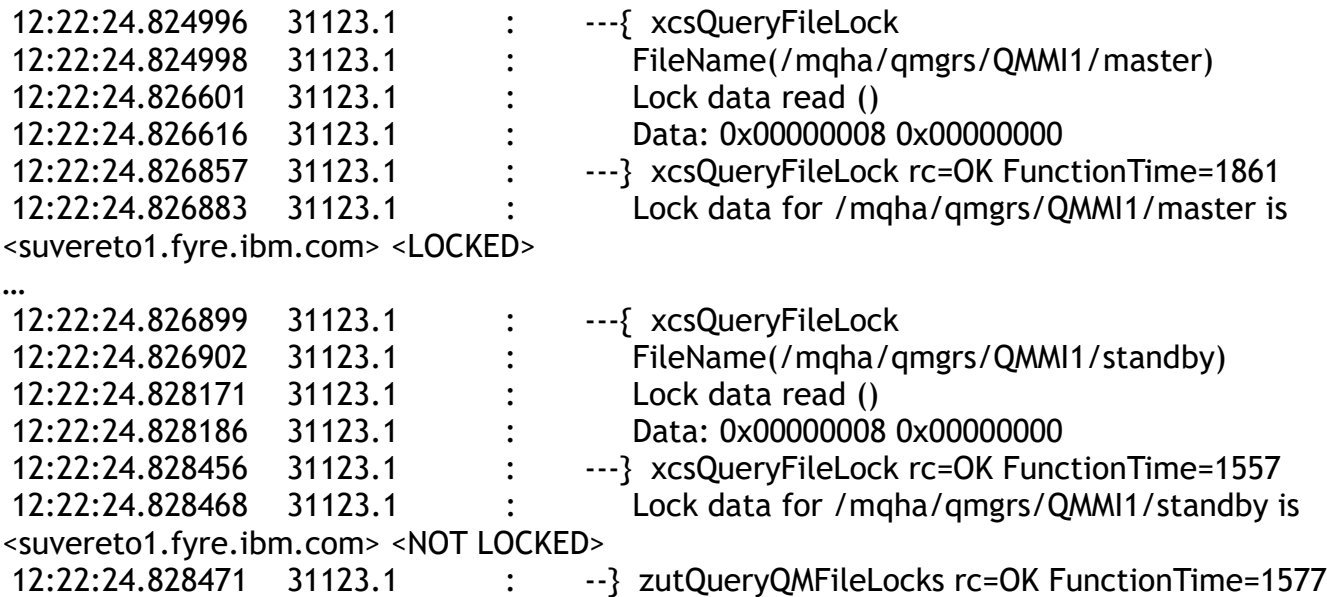

Page **33** of **34**

Let's look at the error log for the message that indicates that the standby from host2 Host(suvereto1) is now the Active

04/23/2023 12:21:55 PM - Process(118435.1) User(mqm) Program(amqzxma0) **Host(suvereto1.fyre.ibm.com)** Installation(Installation2) VRMF(9.3.2.0) QMgr(QMMI1) Time(2023-04-23T19:21:55.401Z) CommentInsert3(QMMI1)

**AMQ8352I: IBM MQ queue manager 'QMMI1' becoming the active instance.** EXPLANATION:

The standby instance of queue manager instance 'QMMI1' is becoming the active instance.

# **+ Step 7: Display the status of the queue managers after the switchover has completed**

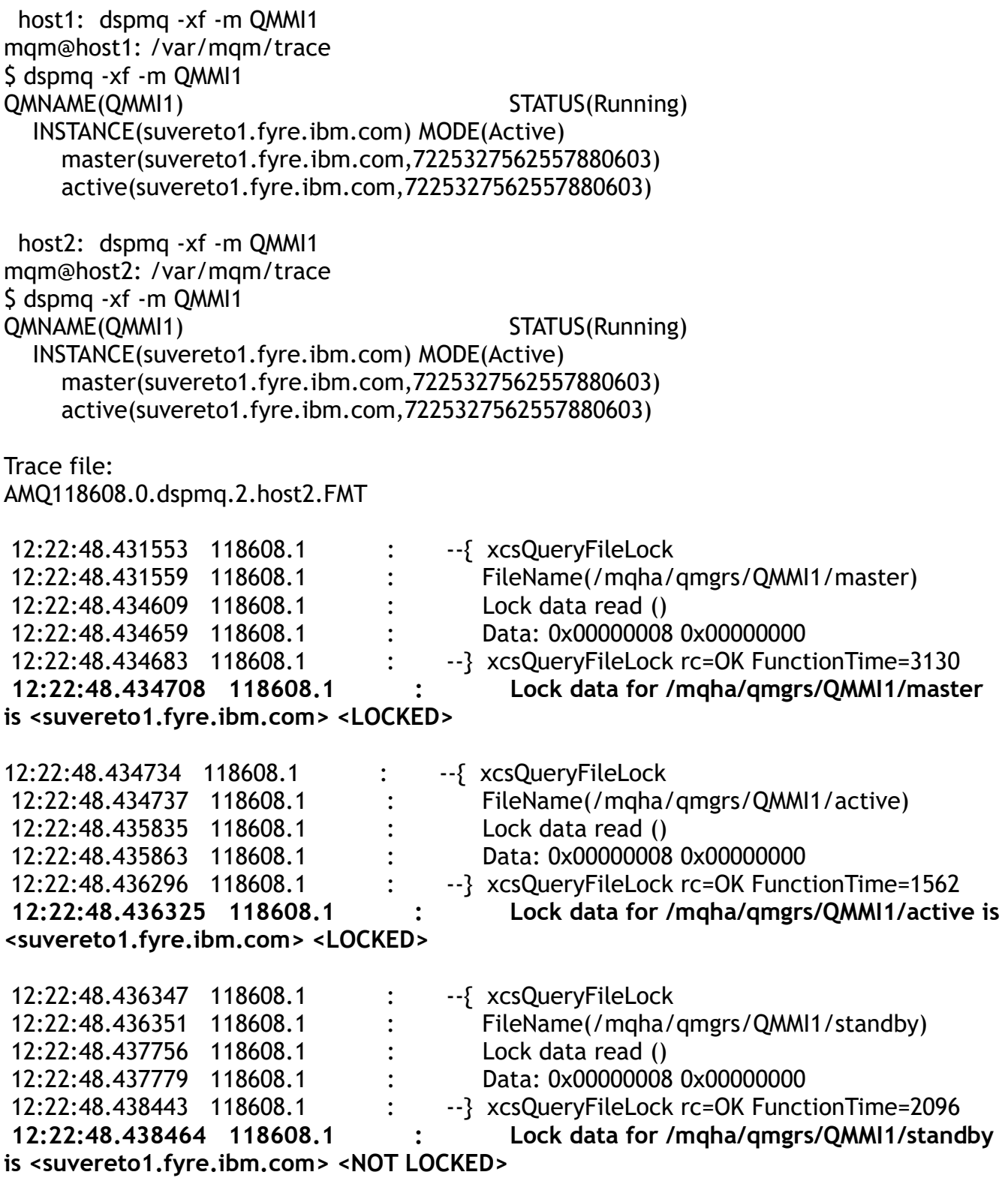

+++ end +++